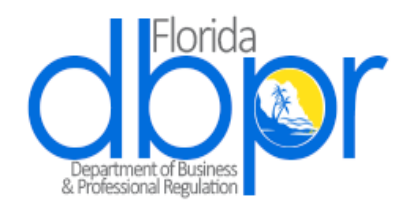

## **Filing Quarterly Report for Passenger Vessels**

Beginning with the Fiscal Year for 2016-2017, the reporting requirement for cruise lines has changed.

The report will be electronically filed on a quarterly basis and the taxes due will be on a base rate. The method for filing the new, simplified report will be through the Division of Alcoholic Beverages and Tobacco's Electronic Data Submission system. Information on the base rate and filing the report are below.

## **PASSENGER VESSEL TAX BASE RATE**

Pursuant to Section 565.02 (9)(f), Florida Statutes, the Division of Alcoholic Beverages and Tobacco has calculated the "Base Rate" for Passenger Vessels. The "Base Rate" has been calculated to be .1303. For additional information regarding this Base Rate, please contact Andy Walker at (850) 717-1140.

### **Filing the quarterly report using the Electronic Data Submission System (EDS)**

You must register your license/permit in EDS for filing the quarterly report. If you have multiple licenses, you must register each one. If you have multiple licenses you need to register and need assistance, please contact EDS Support. [eds.support@myfloridalicense.com](mailto:eds.support@myfloridalicense.com)

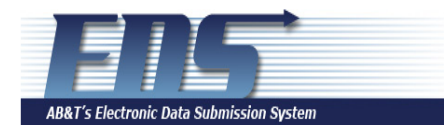

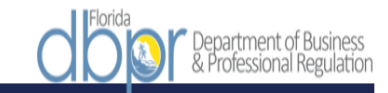

#### **EDS Registration Search** Enter license/permit # in the field and click search. Your information will populate or a window will open up where you **Permit No:** will select your license. Note: ALWAYS make sure the pop up blocker is OFF in your browser when using EDS **Business Entity ID<mark>:</mark> Permit Name:** Address 1: All of this data will auto-**Address 2:** populate from DBPR's licensing database. Please City: contact licensing if State: --Selectincorrect. Zip: **Phone No:** (Ex: 999-999-9999) **Contact Name:** If registering multiple licenses, all of the items highlighted in purple may be used for all registrations. **Contact Email: Contact Phone No:**  $\overline{\phantom{a}}$  .  $\overline{\phantom{a}}$  $(x: 999-999-9999)$ The user name must be in the format of an email address and must be unique for each license/permit registered. This can **Company Email** Address / User Id: be a fictitious email address if necessary. Must be unique for License Number / Permit Number Password: **Re-enter Password:** Your password must be at least 8(minimum) characters, no more than 14(maximum), and contain at least<br>one digit(0-9). **Security Question:** --Select-- $\pmb{\mathrm{v}}$ **Security Answer: Type of Access:** --Select-- $\vert$ **Register** Florida Department of Business and Professional Regulation | Contact Us: EDS.Support@myfloridalicense.com

A link to the registration page is [here](https://www.myfloridalicense.com/ABTEDS/Registration.aspx)

# An example of a completed registration

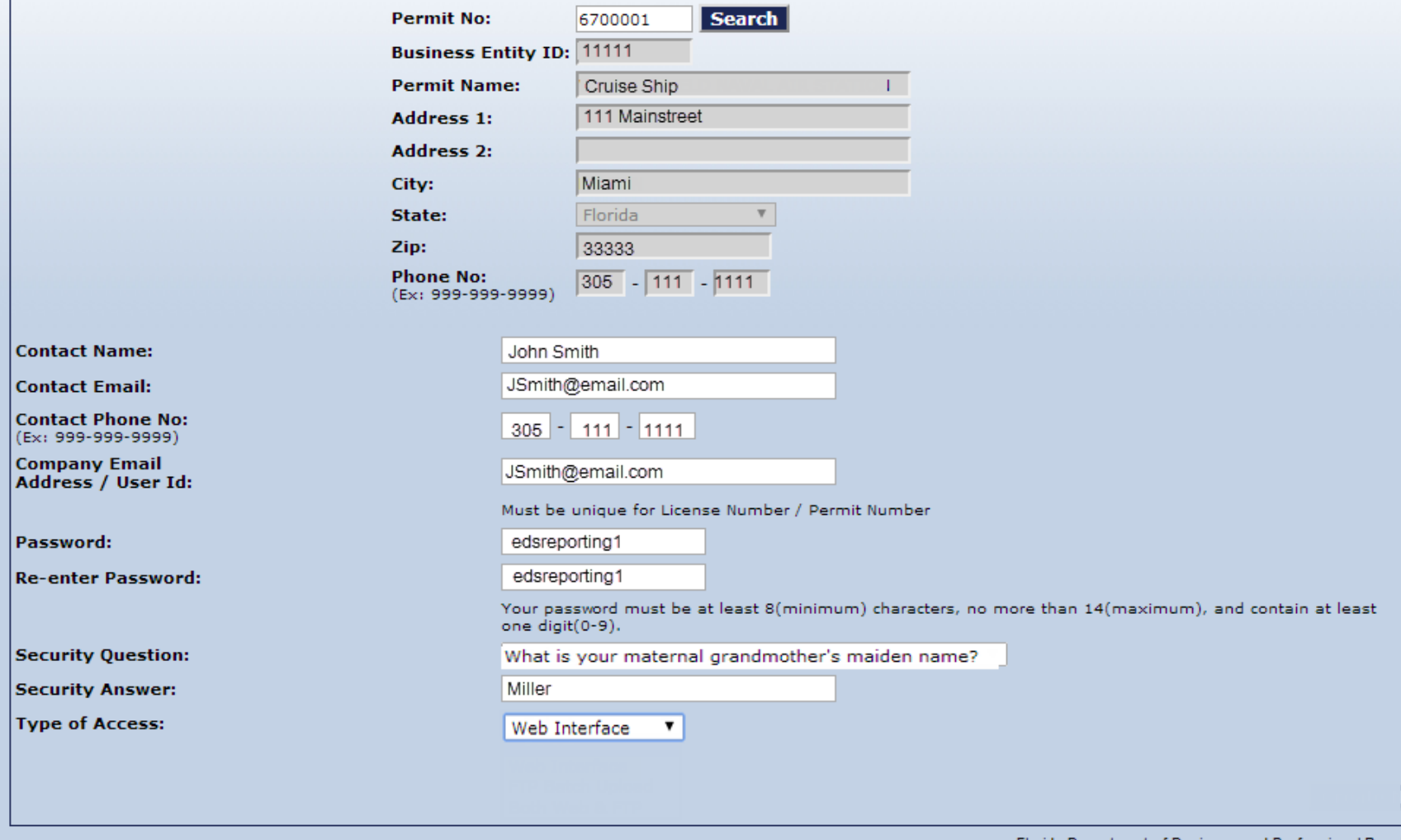

Florida Department of Business and Professional Regul

## **An overview of the report in EDS**

The [log-in](https://www.myfloridalicense.com/ABTEDS/login.aspx?) page

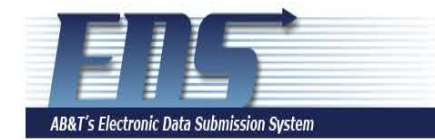

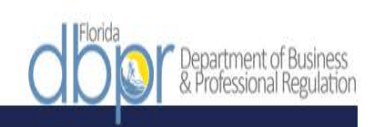

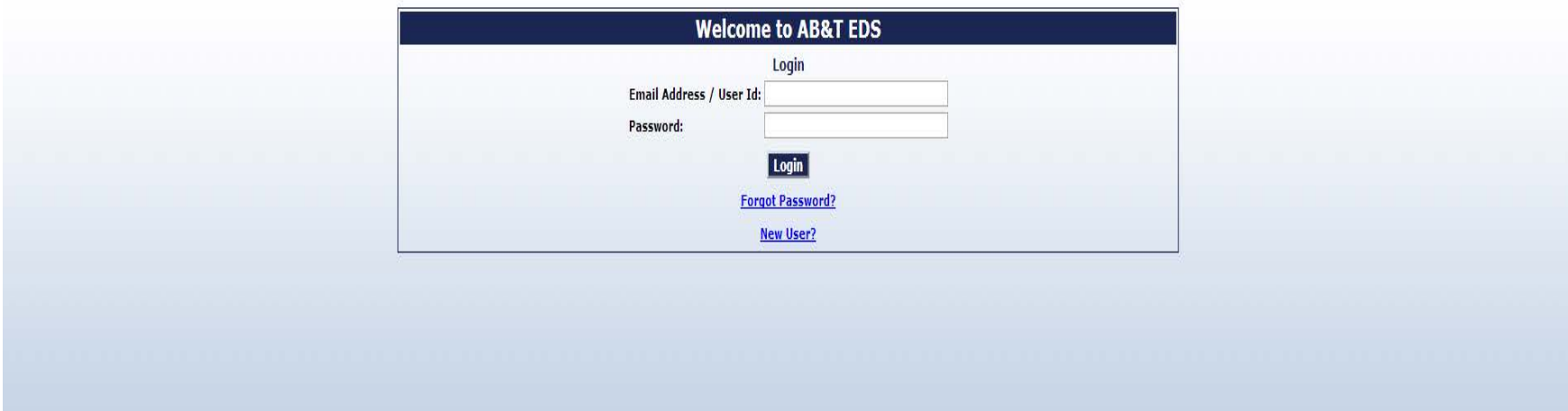

The home page after log-in

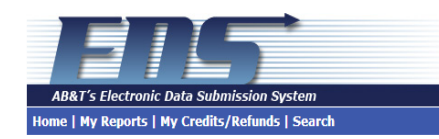

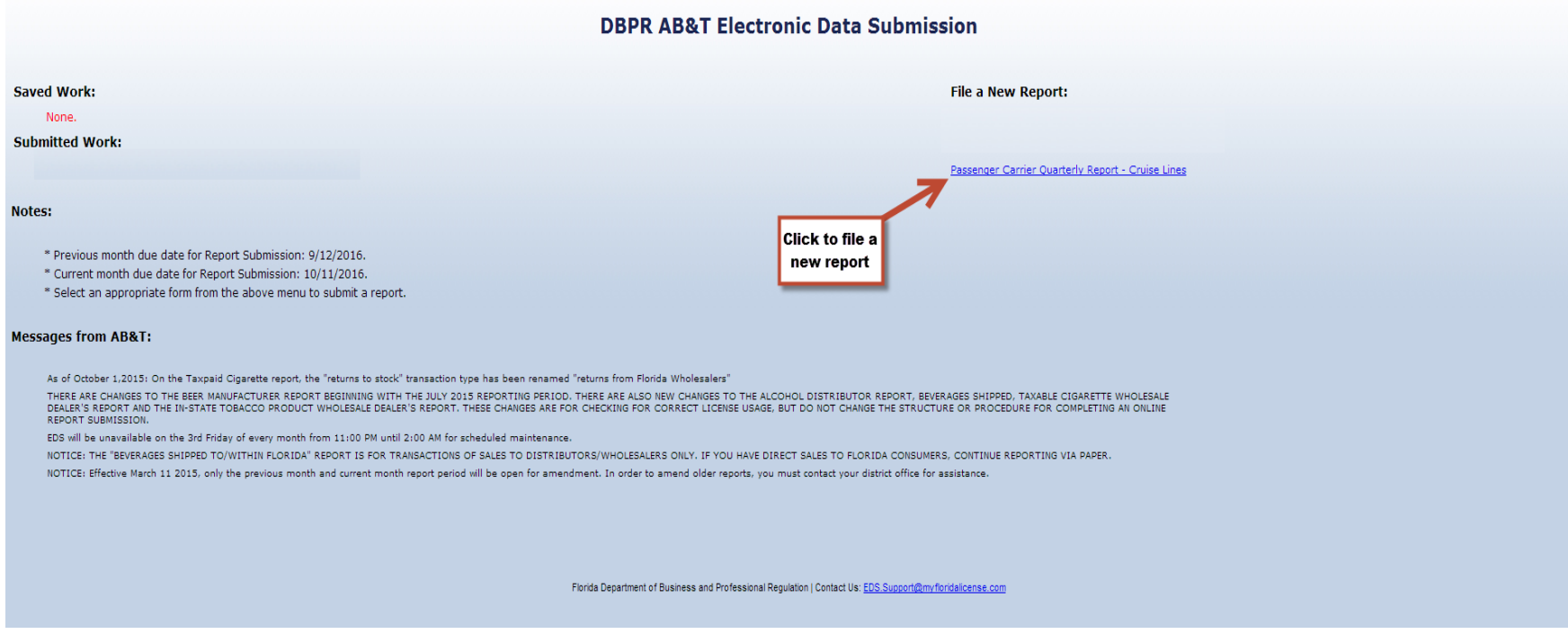

epartment of Business<br>Professional Regulation

Help | User Profile | Logo

The General Information page is the first page you will see when creating or viewing a report.

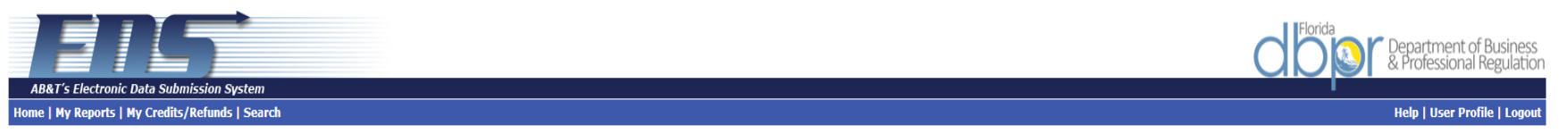

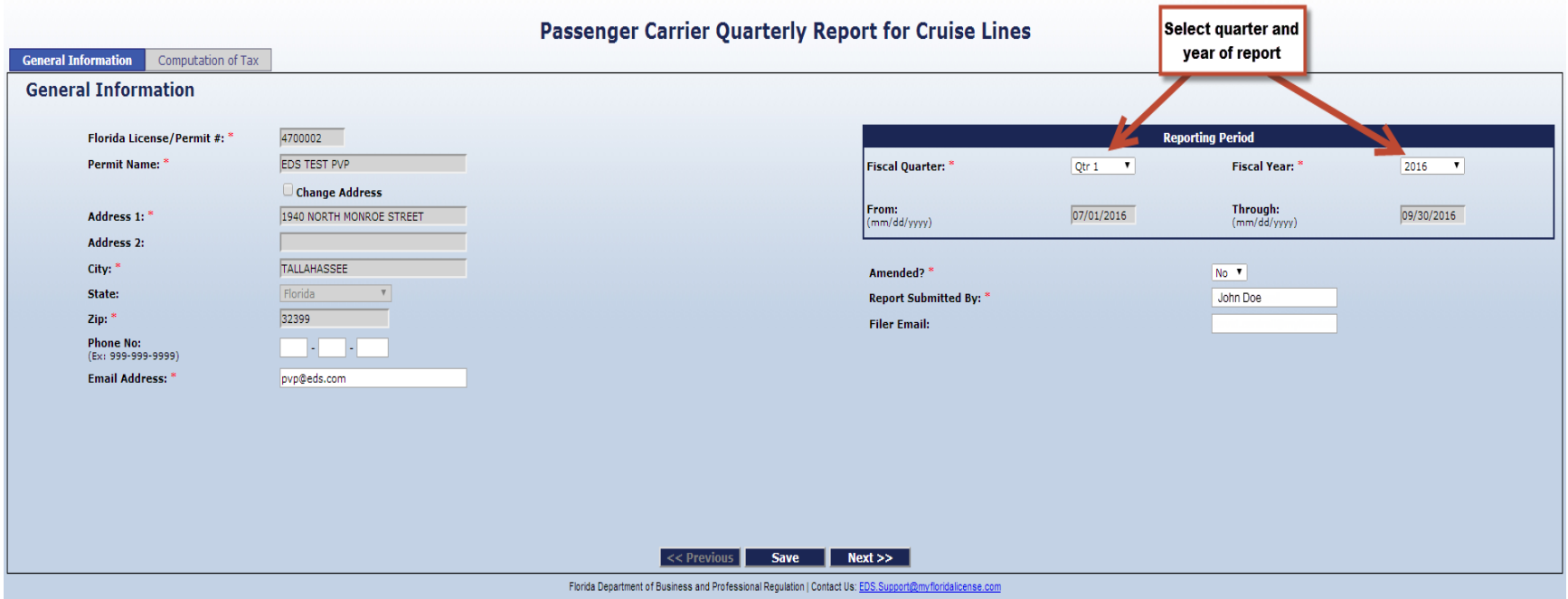

The Computation of Tax page is where the data will be entered to calculate what you owe for the quarter. Once the two calculation fields are filled in, the report may be saved and submitted.

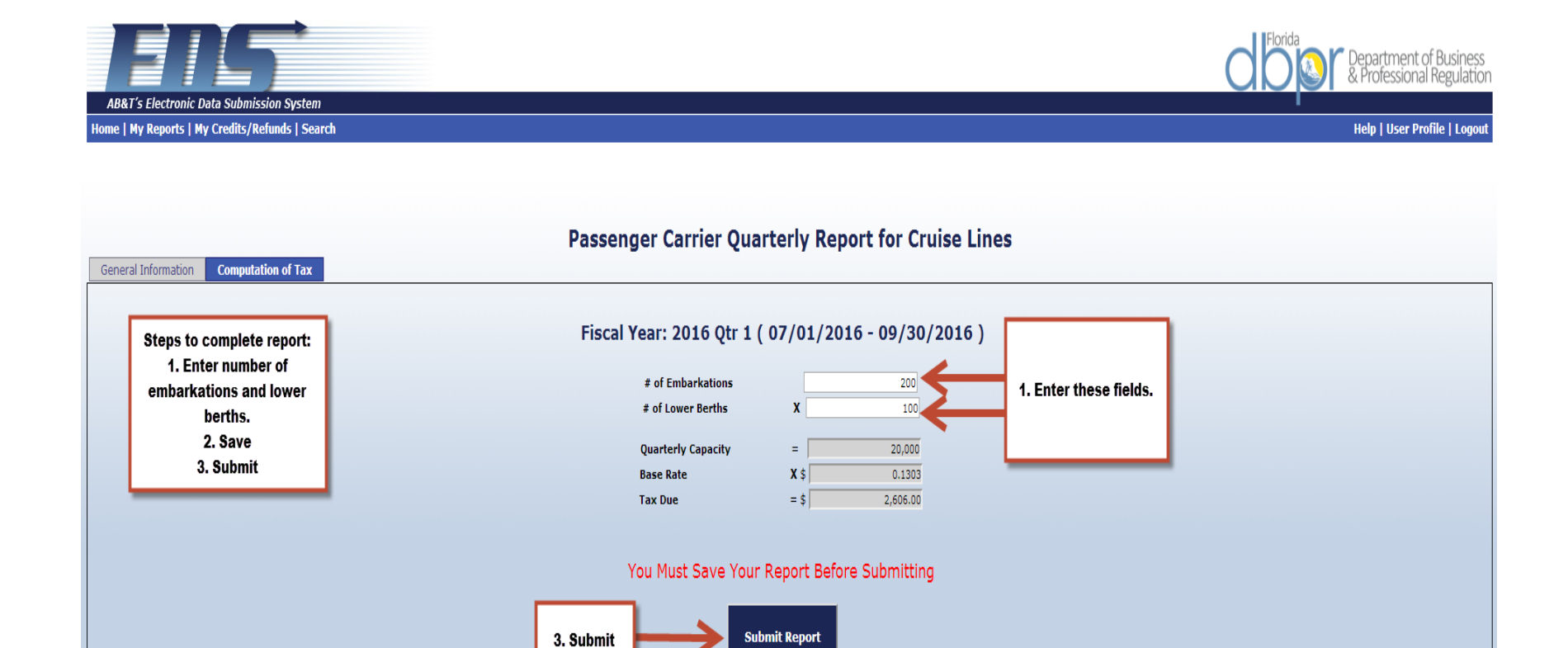

We highly encourage users to sign up with the Florida Department of Revenue for E-Services/EFT so that their tax payment may also be completed electronically. A copy of their enrollment form can be found at the link below. [http://dor.myflorida.com/Forms\\_library/current/dr600a.pdf](http://dor.myflorida.com/Forms_library/current/dr600a.pdf)

Save

2. Save

 $\left| \right|$  << Previous

Florida Department of Business and Professional Regulation | Contact Us: EDS.Supp